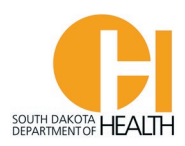

## **Manually Entering your Continuing Education Hours Completed into your E-Licensing Account (If not done by your Course Instructor)**

- 1) Log into your E-Licensing Account: <https://southdakota.imagetrendlicense.com/lms/public/portal#/login>
- 2) Click the "Education" button in your menu list on the left side of the page.
- 3) Click the "My Report" button.

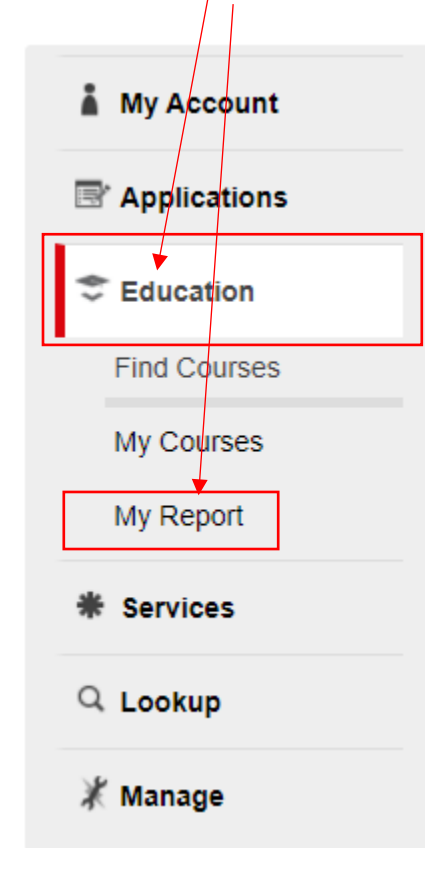

This will open your training report so you can see what hours are required for each topic for your level, how many hours you have completed for each topic, and how many hours still needed. When there is a green check box in front of each topic, that means you have the required number of hours for that topic.

Example on next page:

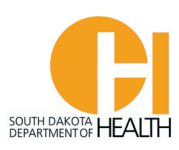

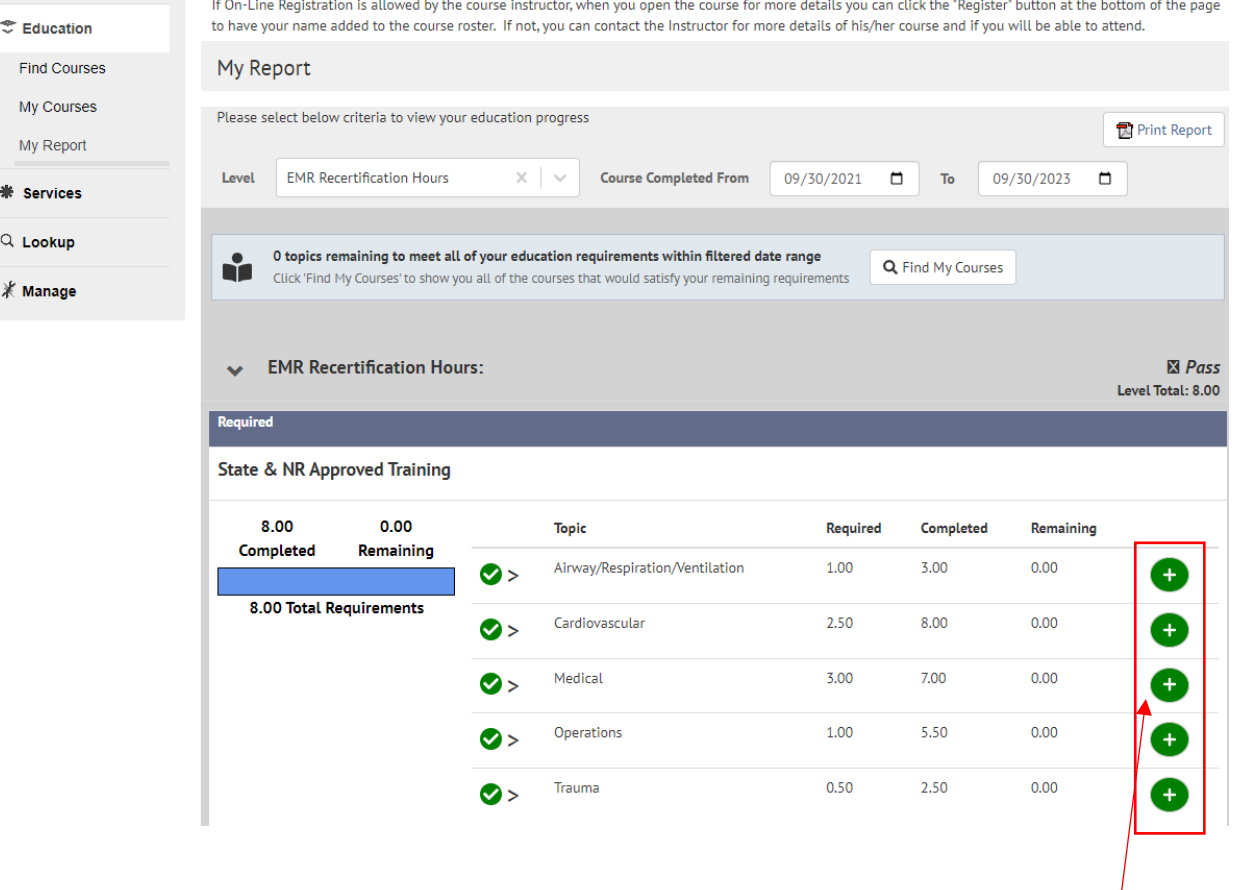

To add EMS education you have completed and not entered by the Course Instructor, you will click the green circle(s) with white plus sign by the Topic (right side of page). This will then open a box where you can enter you course information (the example above is for the EMR level).

Example on next page:

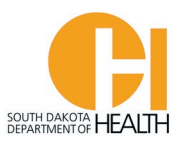

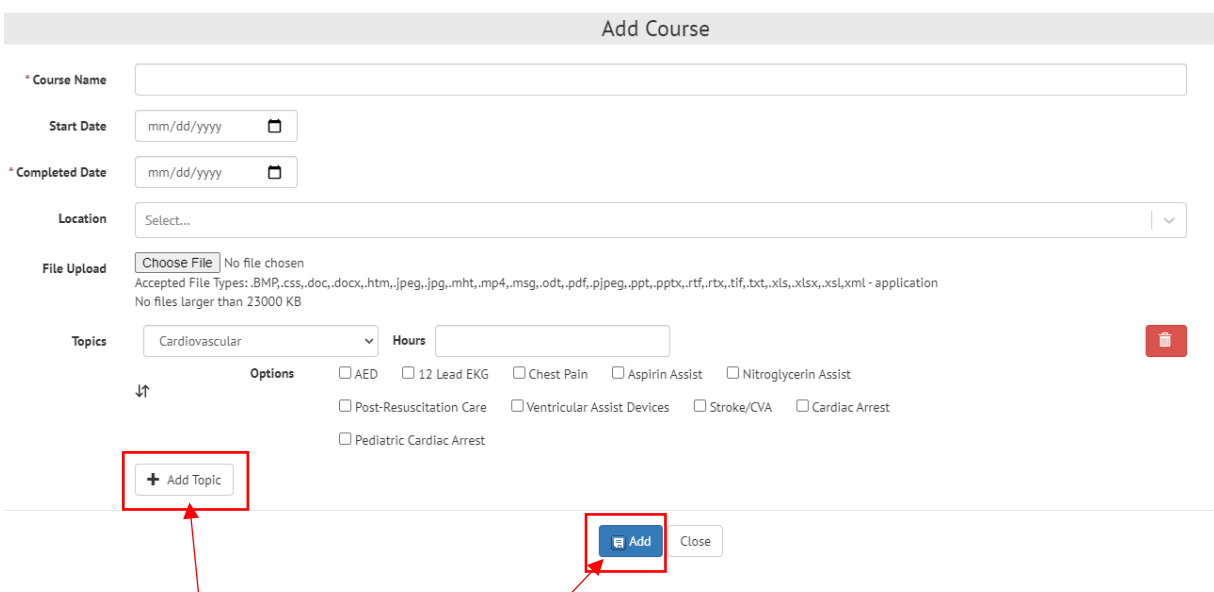

You will fill out the form with the Course Name, Start and Completed Dates, Location, select the Topic and enter the hour(s) and any sub-topics. If you have more than one Topic for this training course, you can click the "+ Add Topic" button at the bottom of the page. **Note**, if you use the drop-down box to look for a location, not all of them will show up as ImageTrend has a limit on the number that populates in the list. I would recommend typing the name of the location in the box to find the one you want. For example, if you did an online course you can type in online then select "Virtual (Online). When done, you will click the blue "Add' button at the bottom of the page.

To see the education you have in each of the Topics, you can click the > symbol and that will open that section and you can see the course information. Example:

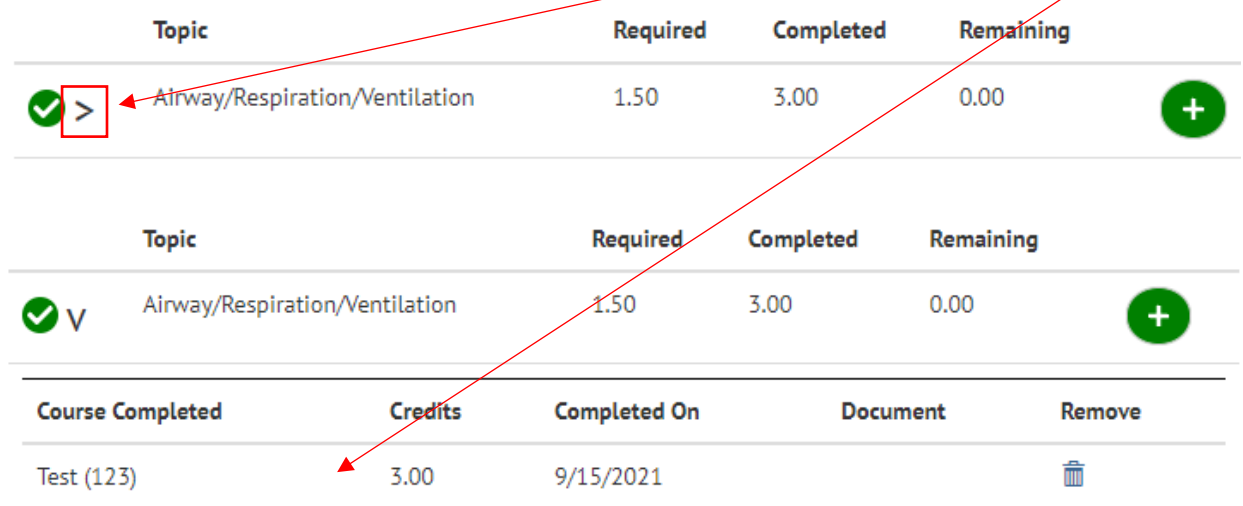

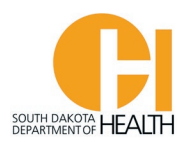

To generate a pdf of your entire education report for your recertification cycle, you will click the small pdf icon in the light gray bar:

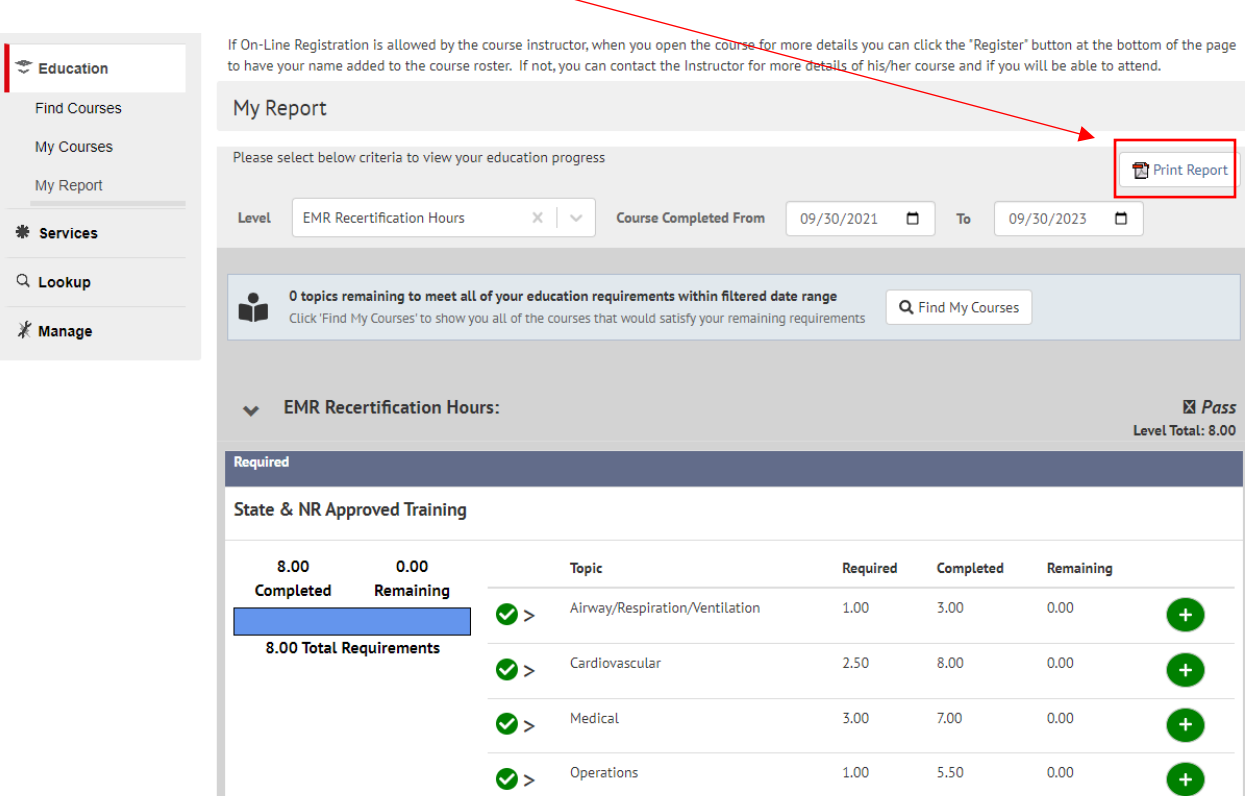

Trauma

 $\bullet$ 

 $0.50$ 

2.50

 $0.00$ 

Q

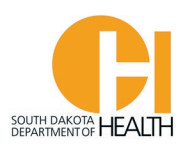

## **Requirements to recertify your SD EMR or EMT Certification**

**Emergency Medical Responders** (EMR) will need a total of eight (8) hours of EMS education every two years to renew their SD EMR Certification plus current CPR Certification:

Airway/Respiratory/Ventilation – 1 Hour Cardiovascular – 2.5 Hours Medical – 3 Hours Trauma – 0.5 Hour Operations – 1 Hour Plus current CPR Certification

**Emergency Medical Technicians** (EMT) will need a total of twenty (20) hours of EMS education every two years to renew their SD EMT Certification plus current CPR Certification:

Airway/Respiratory/Ventilation – 1.5 Hours Cardiovascular – 6 Hours Medical – 6 Hours Trauma – 1.5 Hours Operations – 5 Hours Plus current CPR Certification

**Note:** Renewing your National Registry Certification **does not** automatically renew your SD Certification. Everyone will need to complete their SD Renewal Application prior to their expiration date. Also, if you plan to renew your National Registry Certification your education hours in your E-Licensing account do not auto-import into your National Registry account.

If you have questions on how to complete your renewal application or other areas of the E-Licensing System, please see the EMR/EMT Renewal Application Instruction Sheet, and others, located on the EMS Program's website, [EMS.sd.gov.](https://doh.sd.gov/health-care-professionals/ems-trauma-program/ems-licensing/)